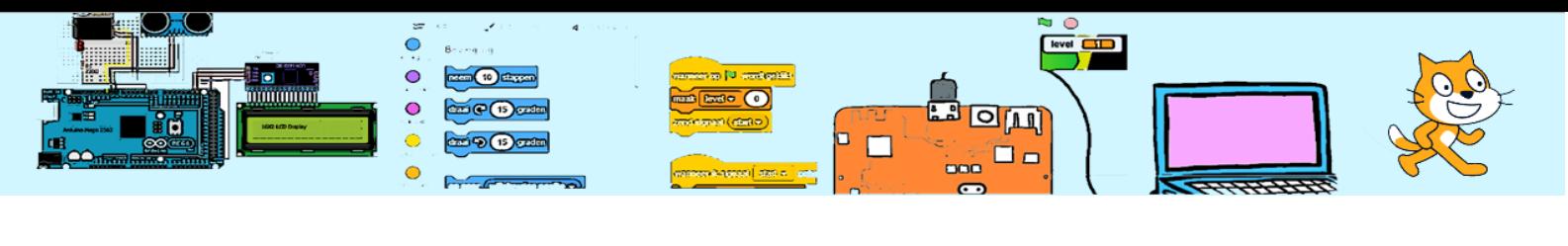

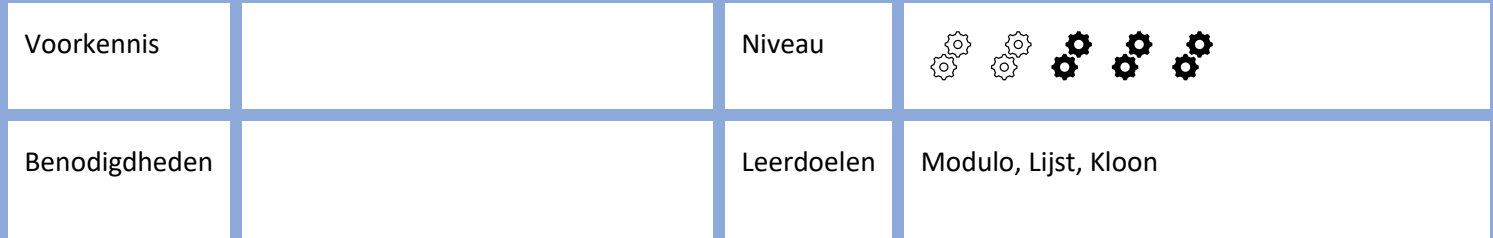

# De slang

# 1. Introductie

De slang gaat over het scherm bewegen en kan bestuurd worden met de pijltjestoetsen. Het speelveld wordt verdeeld in denkbeeldige vakjes. Zie hiernaast. Bij de start heeft de slang een lengte van 3 (vakjes). De kop is 1 vakje. De staart is ook 1 vakje. Het lichaam (middenstuk) is 1 of meer vakjes. Wanneer de slang een appel eet dan groeit de slang met 1 vakje doordat er een middenstuk bij komt. Wanneer de slang over zichzelf beweegt is het spel afgelopen.

Om dit project te starten kan je een [beginbestand](https://coderclub.nl/dl/ScratchSlangBegin.sb3) downloaden met de plaatjes van de sprites slangenKop, slangenLichaam (bevat ook de staart) en Appel.

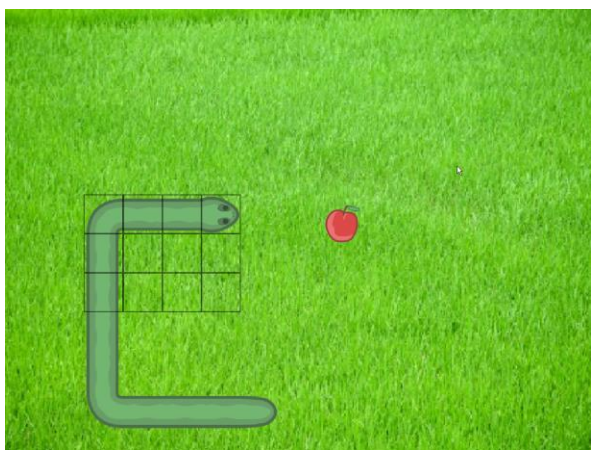

## 2. De schaal.

Hoe groter we de vakjes maken hoe minder vakjes op ons speelveld passen. Onze sprites zijn bijna 64 pixels groot. Ons speelveld is 480 x 360 pixels. Er zijn dus 480/32 \* 360/32 is meer dan 160 vakjes. Laten we beginnen met een vakjeGrootte van 32 pixels. In de code van het speelveld bepalen we de deze schaal. We geven MAX-X en MAX-Y respectievelijk de maximale x- en y- coördinaten zodat we dadelijk deze kunnen gebruiken om te bepalen of de slang in het speelveld is. De negatieve waarden van MAX-X en MAX-Y zijn de minimale waarden voor x en y. We kiezen de MAX-X en MAX-Y iets kleiner dan het echte speelveld om te borgen dat de slang zichtbaar blijft.

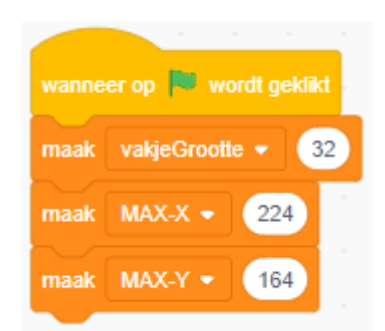

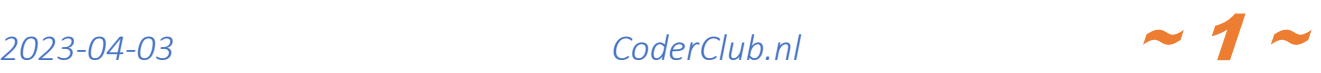

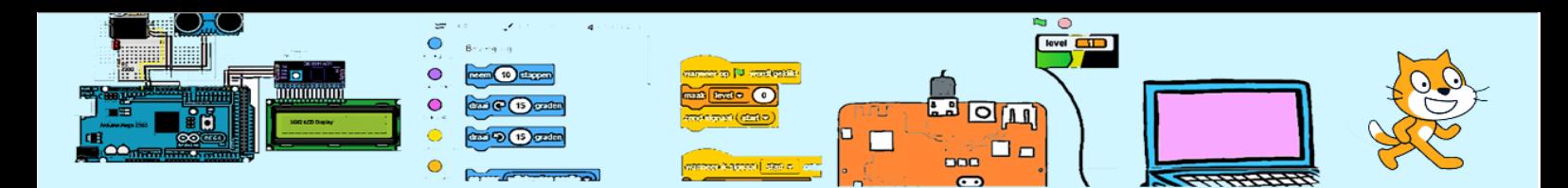

# 3. Besturing (van de kop).

We gaan naar de slangenKop-sprite. De besturing gaat via de pijltjes toetsen. Maar het vooruit bewegen gaat via een neem x stappen-opdracht in een herhaalloop. De speler kan hierdoor niet pauzeren daar de slang blijft bewegen. Met de pijltjestoets kan de speler dus alleen de nieuwe richting bepalen. En oh ja de slang kan niet achteruit bewegen. Hiernaast de code voor pijltje-omhoog. We gebruiken de variabele nieuweRichting die al in het startbestand staat. Schrijf zelf de code voor de andere richtingen.

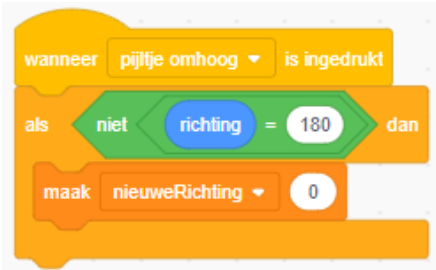

# 4. Bewegen (van de kop)

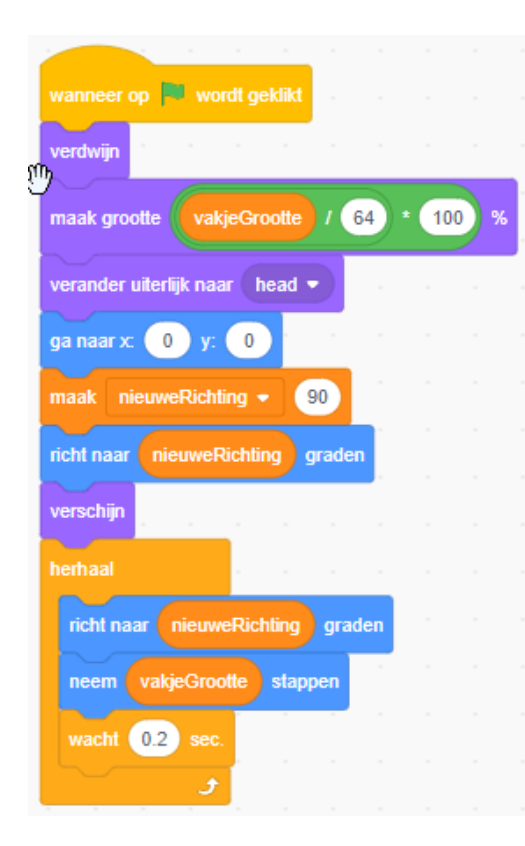

We gaan de slangenKop laten bewegen middels een herhaalloop. Maar eerst gaan we natuurlijk diverse zaken initialiseren.

We hebben het in de 2<sup>de</sup> paragraaf over de schaal gehad. Hier passen we de grootte van de slangenKop aan zodat de kop net binnen een vakje valt. Later gaan we dit iets aanpassen.

#### We gaan naar een startpositie

We zetten de eerste richting daar de speler nog niet zelf op een pijltjestoets heeft gedrukt.

Nu de herhaalloop. We gaan om de 0,2 seconden eerst draaien in de nieuweRichting en vervolgens nemen we een stap ter grootte van een van de denkbeeldige vakjes. Hoe korter hier de pauze hoe sneller de slang beweegt.

Je kan nu de slangenKop al besturen en na een klik op de groene vlag zal de kop ook bewegen. Probeer dit uit voordat je verder gaat.

# 5. Het slangenlichaam

De slang wordt tijdens het spel langer. Dit doen we door de sprite "slangenlichaam" te klonen en deze klonen achter elkaar achter de kop te laten staan. Een kloon is een kopie van de sprite. Scratch

heeft 3 opdrachten met betrekking tot een kloon. In de sprite slangenLichaam gebruiken we wanneer ik als kloon start en wat later in dit project gebruiken we hier verwijder deze kloon. In de code voor de slangenKop gebruiken we maak een kloon van (x) in de herhaalloop.

Voeg de maak een kloon van slangenLichaam-opdracht toe onderaan de herhaalloop van de slangeKop.

maak een kloon van slangenLichaam wacht 0.001 sec

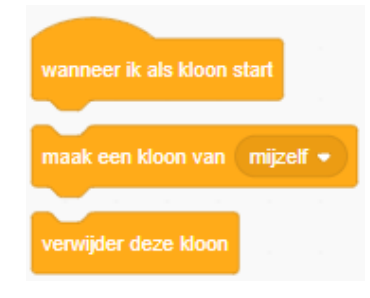

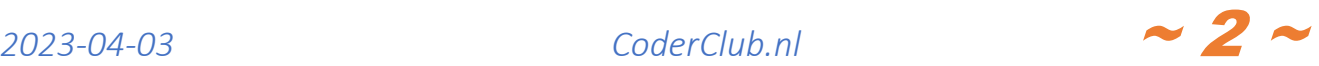

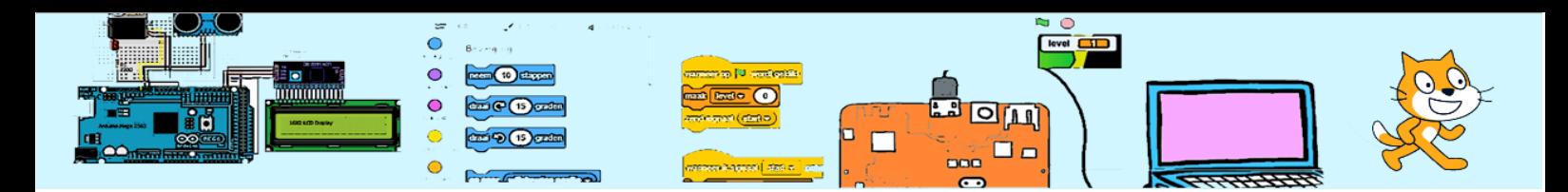

Ga naar de slangenLichaam-sprite. We willen alleen dat de klonen zichtbaar zijn. Dus direct na het starten moet de slangenLichaam-sprite worden verborgen. En de schaal moet ook direct na het starten worden aangepast net zoals in de slangenKop.

En dan moet er code komen die actief wordt wanneer een kloon wordt gemaakt. Deze code moet ervoor zorgen dat een kloon (van slangenLichaam) achter de slangenKop wordt geplaatst. Hint: We kunnen de richting van de slangenKop opvragen met richting van slangenKop. Daarnaast heb je richt naar <x> graden, ga naar <x> neem <x> stappen, vakjeGrootte en <x> \* <x> nodig.

Na het plaatsen laten we de kloon verschijnen.

Probeer zelf de code te maken met deze hints

Als het goed is ziet het er nu ongeveer uit zoals hier rechts.

Ga niet verder voordat dit werkt. Vraag gewoon om hulp wanneer dit niet snel lukt.

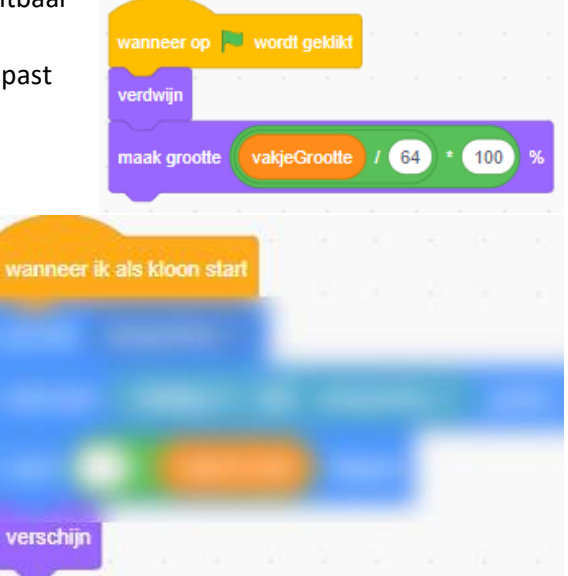

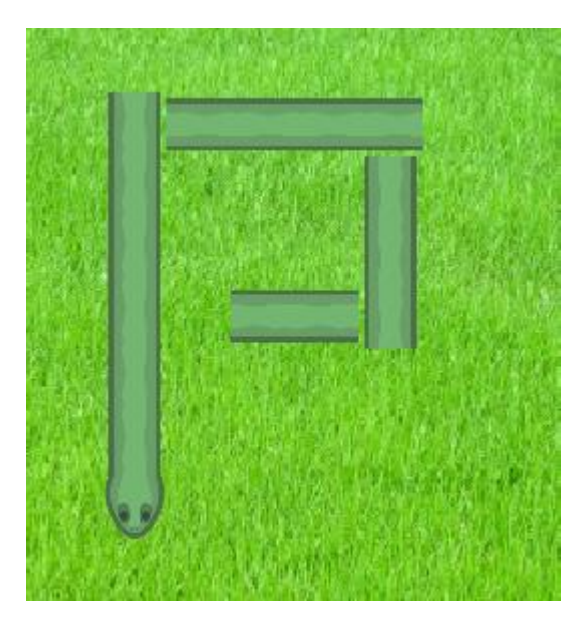

#### 6. Bochten in het lichaam.

Eerst een oefening met richtingen. Deze oefening moet je naderhand verwijderen. Voeg een willekeurige (tijdelijke) sprite toe bijvoorbeeld de kat. Maak de variabele "my variable" aan en zet het vinkje aan en doe dit ook voor de systeem variabele "richting".

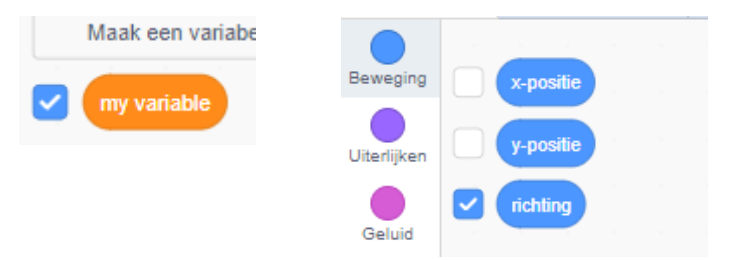

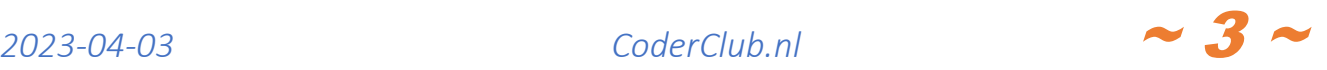

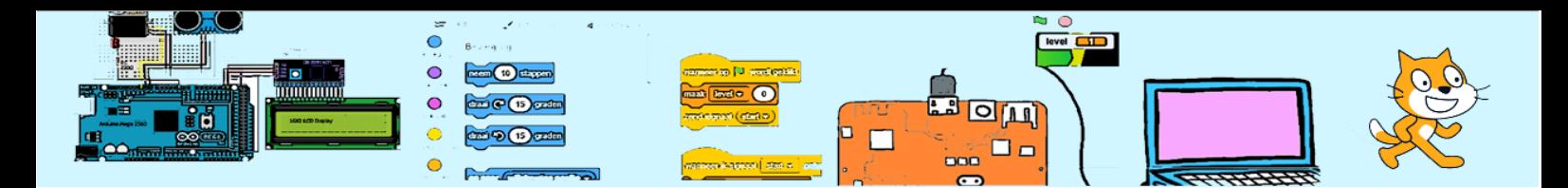

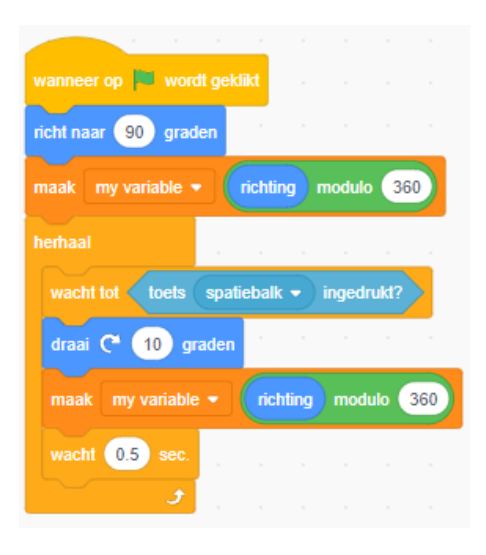

Voeg de volgende code hier linksonder toe aan de tijdelijke sprite.

Druk vervolgens achtereen volgens op de spatiebalk en houd de variabele in de gaten.

Je ziet dat de systeem variabel "richting" van +180 naar -170 graden gaat. Scratch noteert alle graden hoger dan 180 in de "negatieve" variant. Dat is soms niet gewenst. We kunnen dit makkelijk converteren naar de "positieve" variant van de richting door modulo 360 op de waarde toe te passen. Wanneer je niet weet wat modulo is vraag het even aan een begeleider.

Verwijder weer de kruisjes en de tijdelijke sprite inclusief de code.

De slangenLichaam-sprite heeft 4 uiterlijkheden. We willen uiterlijk "recht" gebruiken wanneer de slang niet van richting verandert. Waneer de slang naar rechts beweegt willen we in de uiterlijk "BochtRechts gebruiken", Bij een bocht naar links willen we "BochtLinks" gebruiken. Het uiterlijk "staart" gaan we pas later in dit project gebruiken.

Om te weten of rechtdoor gaan of links of rechstaf slaan moeten we de oude en de nieuwe richting weten van de slang. De nieuwe (actuele richting) kunnen we opvragen met richting van slangenKop.

Om de oude richting te weten moeten we deze gaan bijhouden. Maak hiervoor een variabele "oudeRichting" aan. Geef deze variabele zijn waarde bovenin de herhaalloop van de **slangenKop** voordat we de kop een nieuweRichting geven (en de richting van slangenKop zijn nieuwe waarde krijgt).

Voor de code van het **slangenLichaam** geldt:

- Wanneer de oudeRichting en richting van slangenKop gelijk aan elkaar zijn dan is er geen richtingsverandering en moet het uiterlijk "Recht" worden geberuikt.
- Wanneer de richting van slangenKop gelijk is aan de oudeRichting + 90 graden dan zijn we rechtsomgegaan en kiezen we voor uiterlijk "BochtRechtsom". Pas op: Wanneer de richting van slangenKop negatief is dan gaat het mis. Stel de oudeRichting is 180 graden en we tellen daar 90 bij op dan komen we uit op 270. En dat is niet gelijk aan -90. We hebben in de oefening hiervoor een oplossing gezien met modulo.
- Wanneer we niet rechtdoor gaan of rechtsafslaan dan moeten we wel linksafslaan.

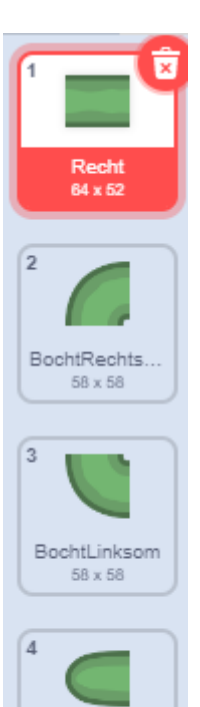

Staart 59 x 52

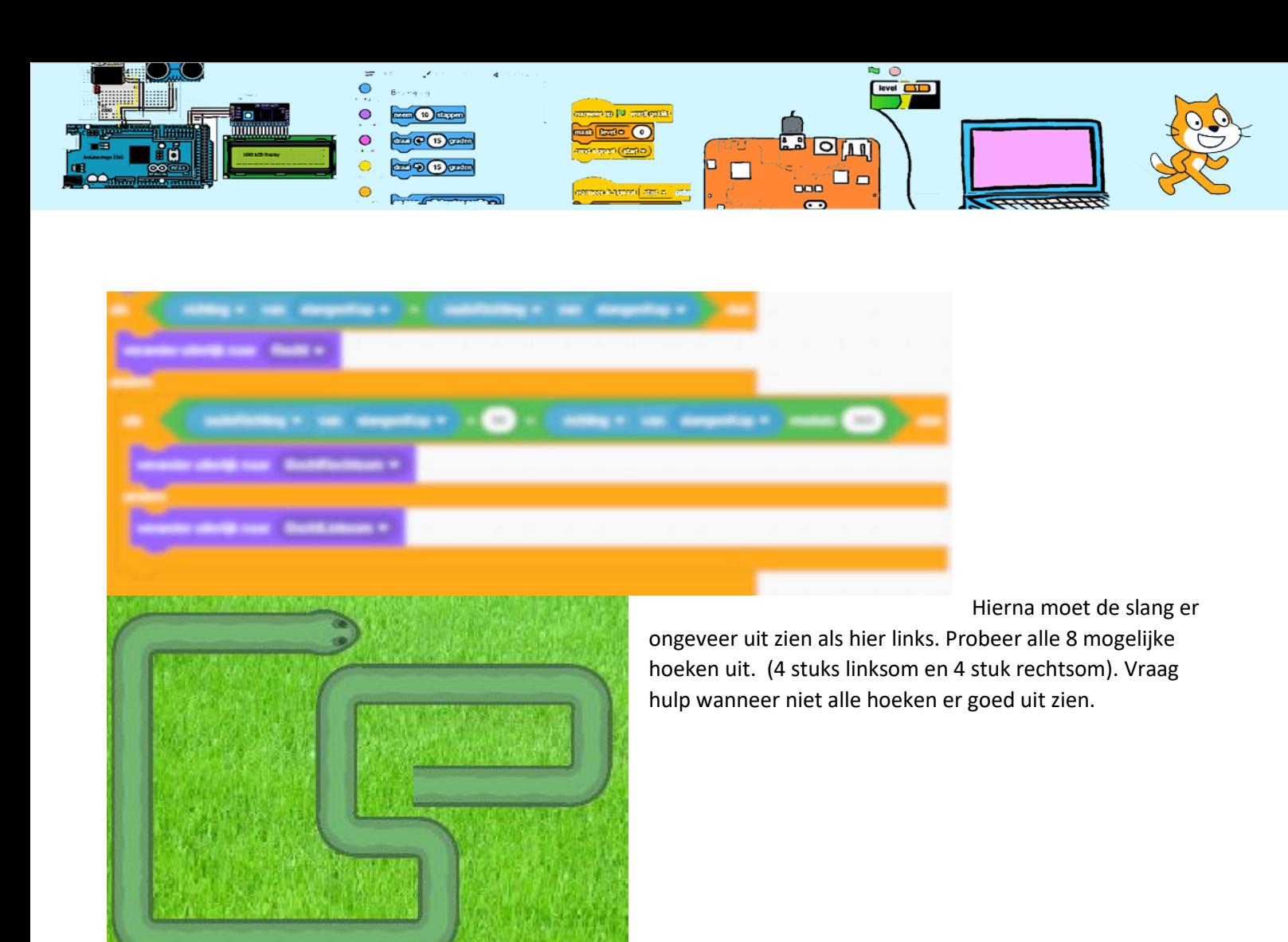

## 7. De staart/slangLengte

Onze slang wordt nu als maar langer ook zonder dat hij een appel eet. Ook heeft de slang nog geen staart maar een vierkant middenstuk aan het einde.

We gaan beide oplossen door de klonen die we maken ook weer na een aantal beurten op te ruimen en vlak voordat we een kloon opruimen het uiterlijk even te veranderen naar "staart". Hiernaast onze slang bij een slangLengte van 3.

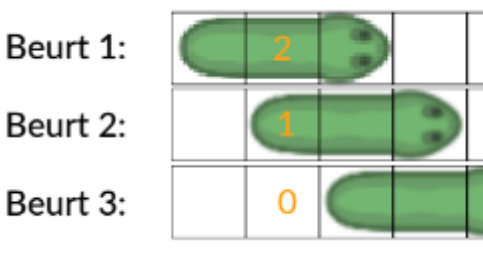

Zoals in de introductie al eens gezegd groeit de slang na het eten van een appel. We moeten dus ergens de actuele lengte van de slang bijhouden. Maak hiervoor een variabele "slangLengte" aan die we initialiseren op 3 in de opstartcode van de **slangenKop**. Iedere keer wanneer een nieuwe kloon wordt gemaakt is er een beurt/beweging. We gaan onder de **slangenKop**-sprite een signaal "verwerkBeurt" versturen direct nadat een kloon wordt gemaakt verzend signaal verwerkBeurt en wacht)(we gebruiken hier de "en wacht"-variant).

Nu gaan we ons richten op de code voor de slangeLichaam-sprite voor het signaal "verwerkBeurt". De slangLengte bepaalt hoelang (aantal beurten/bewegingen) de kloon te zien moet blijven. We gaan een teller

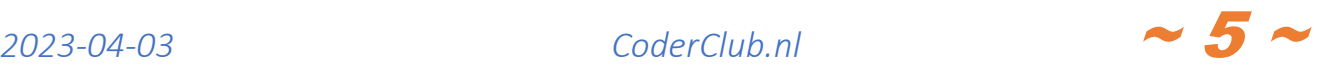

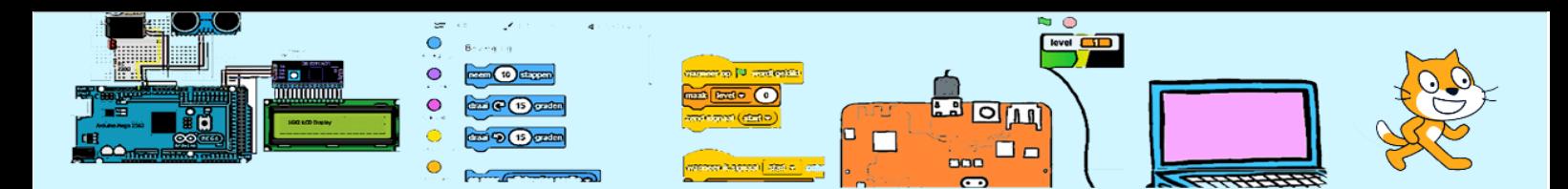

(aantalBeurtenNogActief ) gebruiken die iedere beurt/beweging aftelt. Wanneer de teller op 1 staat moet de de kloon het uiterlijk "staart" krijgen en wanneer de teller op 0 staat moet de sprite zichzelf verwijderen (verwijder deze kloon).

Iedere kloon moet een eigen teller hebben. De variabele aantalBeurtenNogActief is al aangemaakt. Daarbij is gekozen voor de optie "Alleen voor deze sprite". Dit betekent dat iedere kloon zijn eigen variabele aantalBeurtenNogActief heeft. Zodra de de kloon start, moet de teller de waarde krijgen van slangLengte -1 (-1 vanwege de kop). Daarna moet deze bij iedere beurt/beweging met 1 worden verlaagd. Iedere kloon houdt dus zelf zijn eigen aantalBeurtenNogActief bij.

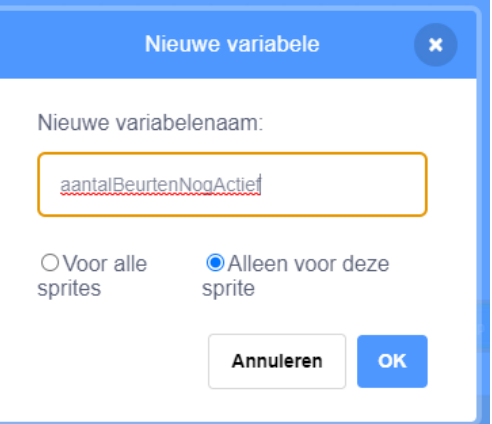

Onder **slangenLichaam** gaan we code maken die gestart wanneer dit signaal wordt ontvangen (wanneer ik signaal verwerkBeurt ontvang).

Alle klonen ontvangen dit signaal. Alle klonen hebben In de code verlagen we aantalBeurtenNogActief met 1. Wanneer aantalBeurtenNogActief daarna gelijk is aan 1 dan voeren we een verander uiterlijk naar staart uit. Wanneer aantalBeurtenNogActief gelijk is aan 0 dan voeren we een verwijder deze kloon uit.

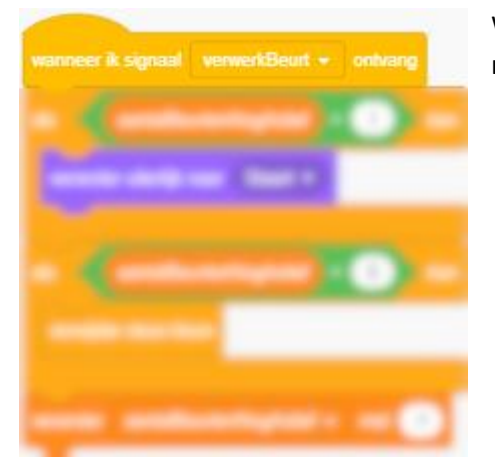

Wanneer we de code klaar hebben zou het er uit moeten zien als hier rechts.

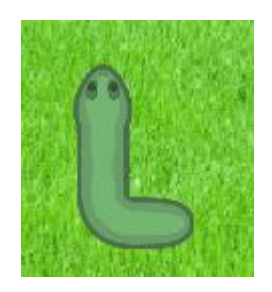

Nu is het zo dat bij iedere beurt worden 2 stukken code onder het slangenLichaam geactiveerd.

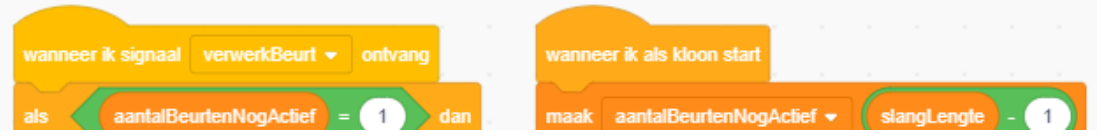

Het is niet met zekerheid te zeggen welke van deze 2 codeblokken als eerste klaar is. Voor een goede werking moet anneer is als kloon start eerder klaar zijn. Daarom gaan we na het maken van de kloon even wachten.

0.001 seconden zal gebruiker niet merken maar voor de computer is dit veel tijd.

*2023-04-03 CoderClub.nl* ~ 6 <sup>~</sup>

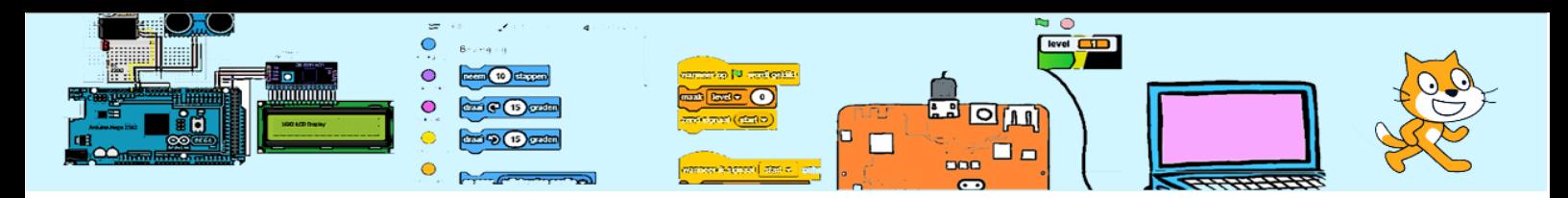

# 8. De Appel

De slang moet groeien wanneer hij een appel eet. We moeten eerst weer de schaal van de appel-sprite regelen en de appel een positie geven. Dit laatste moet ook gebeuren wanneer de appel wordt gegeten. Hierbij moet de nieuwe locatie binnen de grenzen vallen en mag de nieuwe appel niet op de slang vallen. Om dit aan te sturen maken we code die actief wordt bij het ontvangen van het signaal "nieuweAppel". Verzin deze code geheel zelf.

We gaan ons richten op de sprite slangenKop. Wanneer de slang de appel raakt moet de slangLengte met 1 groeien. Nieuwe klonen die daarna gemaakt worden zullen dan langer actief zijn. Maar al bestaande klonen moeten ook langer te zien zijn. Daarom slaan we in deze beurt het signaal "verwerkbeurt" **niet** verzenden waardoor bestaande klonen 1 beurt langer te zien zullen zijn.

Dus wanneer de slang **geen** appel eet moeten we het signaal "verwerkBeurt" versturen. Wanneer de slang de appel eet moet de slangLengte met 1 worden verhoogd. Ook moet de appel op een nieuwe locatie worden "gelegd". Dit laatste doen we door een signaal te versturen naar de sprite Appel.

# 9. Verbetering van de start

Wanneer je goed kijkt zie je dat bij de start de slang niet compleet is. Om dit op te lossen kunnen we voordat de speler controle krijgt extra stappen nemen en de daarbij behorende klonen aanmaken. Dus dit doen we voordat de herhaalloop start. Het aantal klonen dat gemaakt moet worden is 1 maal minder dan de slangLengte (slangLengte is lichaamslengte + kop). We hebben in de code van het lichaam de variabele oudeRichting gebruikt om te bepalen welke uiterlijk moet worden getoond. Zorg dat deze variabele al een goede waarde heeft voordat de code die het uiterlijk van het lichaam bepaalt, wordt gebruikt.

#### 10. Het einde

Wanneer de kop zijn lichaam raakt moet het spel aflopen en moet de slangLengte worden getoond.

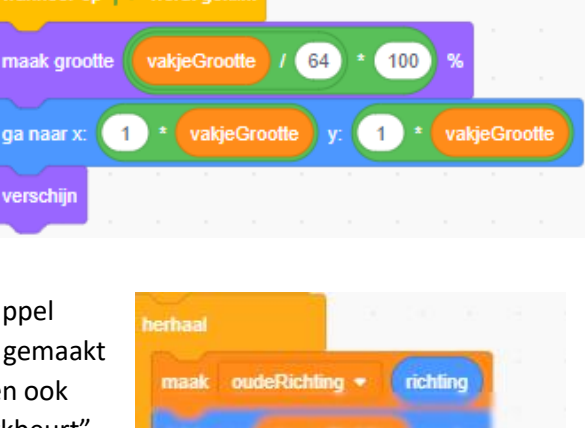

on **III** wordt geklik

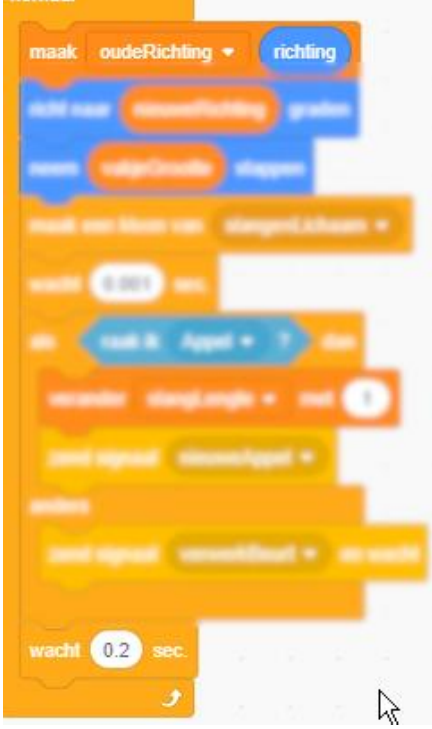

*2023-04-03 CoderClub.nl* ~ 7 <sup>~</sup>

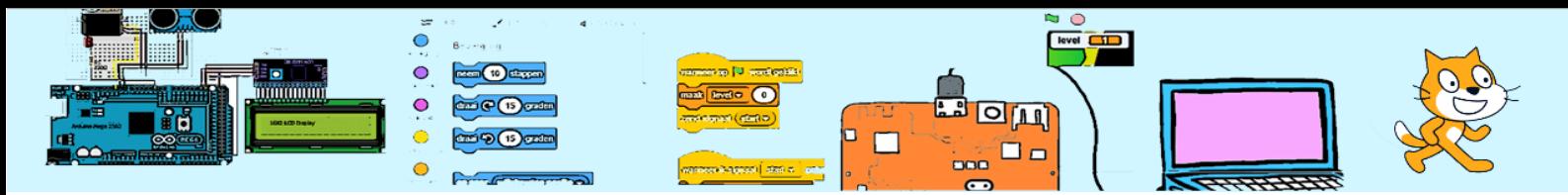

Wanneer het spel direct beëindigt na het starten. Heb je misschien de code hiernaast gebruikt.

Hoe zou het komen dat deze code zonder verdere aanpassingen direct leidt tot Game Over?

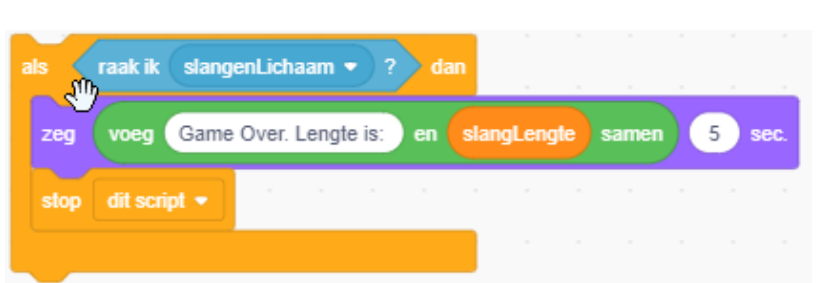

Hoe zou je dit kunnen oplossen?

Wat zou het effect zijn als we de kop een hééééél klein beetje kleiner maken?

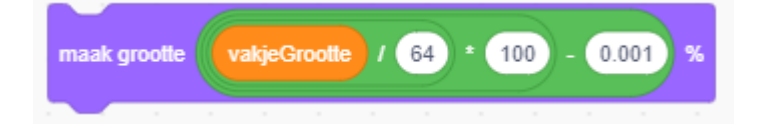

#### 11. Speelveldranden

Wat gebeurt er nu wanneer de slang de rand van het speelveld bereikt?

Dat moet mooier kunnen. Verzin een oplossing. We weten dat MAX-X en MAX-Y de uitersten van het speelveld aangeven. Wat te doen wanneer de positie van de slangenKop deze waarden overschrijdt? Mogelijkheden zijn:

- De code de variabele nieuweRichting een toegestane waarde geven of
- stoppen met het voorruit bewegen en weer starten wanneer de nieuweRichting wijzigt of
- stoppen met het voorruit bewegen en weer starten wanneer de nieuweRichting wijzigt en iedere beurt de slang inkorten of
- het spel beëindigen of
- ???.

Denk aan de hoeken van het speelveld. Daar kan èn (-)MAX-X èn (-) MAX-Y gelijktijdig overschreden worden. Dat betekent dat 2 richtingen niet mogen vanwege de positie en 1 richting niet mag daar de slang niet achteruit mag.

Probeer eerst zelf een oplossing te vinden alvorens naar de hints op de volgende pagina te kijken.

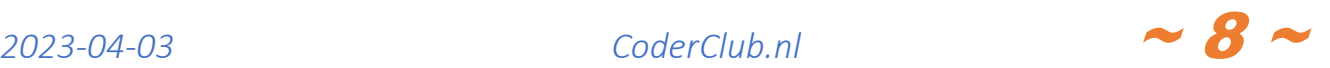

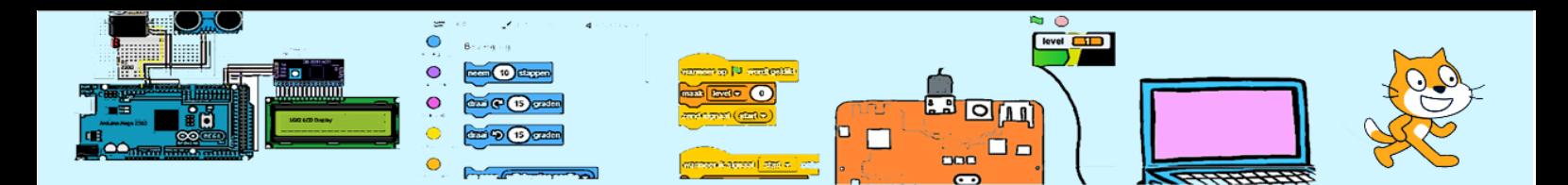

De hints hieronder gelden voor de 3<sup>de</sup> optie.

Wat dit wat moeilijk maakt zijn dat er 4 zijdes zijn en per zijde 3 verschillende situatie kunnen bestaan. Voor bijvoorbeeld de rechterzijde kan de slang alleen deze zijde raken maar ook gelijktijdig de bovenkant of ook de bovenkant.

#### Een oplossing:

Deze oplossing gebruikt een Scratch-lijst. Een Scratch-lijst is een lijst van variabelen. Je kan items toevoegen, opzoeken, vervangen en verwijderen. Een lijst kan je maken onder variabelen met "Maak een lijst". In een lijst kunnen dus meerdere items staan. We gaan een lijst maken

"ToegestaneRichtingen". Een item uit de lijst kan worden gebruikt door het volgnummer te gebruiken met de opdracht

item x van ToegestaneRIchtingen. Wanneer het volgnummer niet bekent is kan je dat met de opdracht (item # van x ToegestaneRichtingen) opzoeken.

We gaan een lijst met toegestane richtingen bijhouden. In iedere stap vullen we deze lijst eerst met de mogelijke richtingen te weten 0, 90, 190 en 270 graden. Dan testen we iedere beurt iedere beperking door het raken van een kant en verwerken de lijst bij. Dus wanneer de slang te veel naar rechts komt dan verwijderen 90 uit de lijst. Wanneer we alle 4 de zijden hebben gecontroleerd bevat one tabel alleen nog toegestane richtingen. We kunnen blijven wachten totdat de nieuweRichting een waarde heeft die in de lijst ToegestaneRichtingen staat (<ToegestaneRichtingen bevat (x)>).

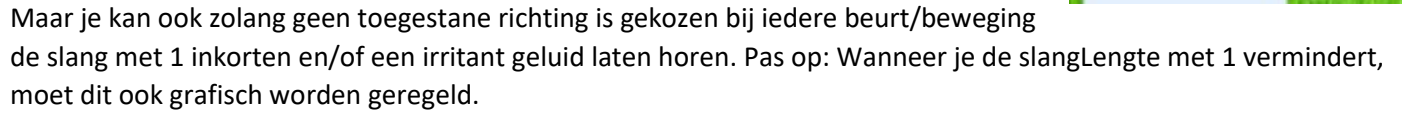

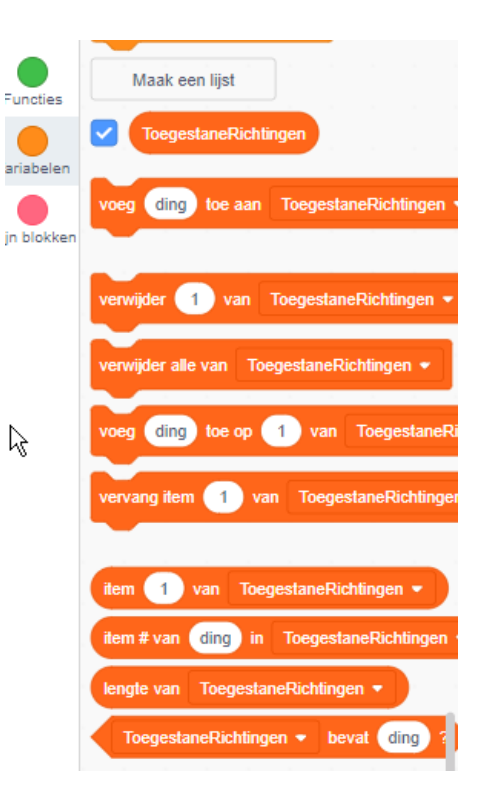

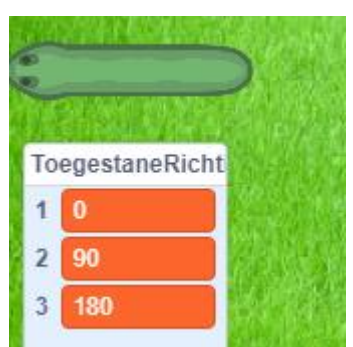

*2023-04-03 CoderClub.nl* ~ 9 <sup>~</sup>

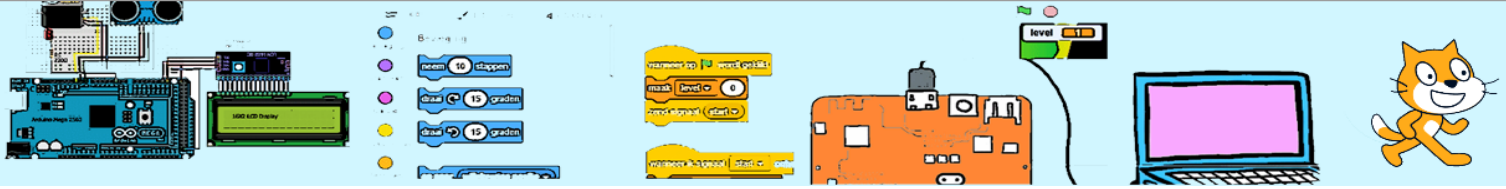

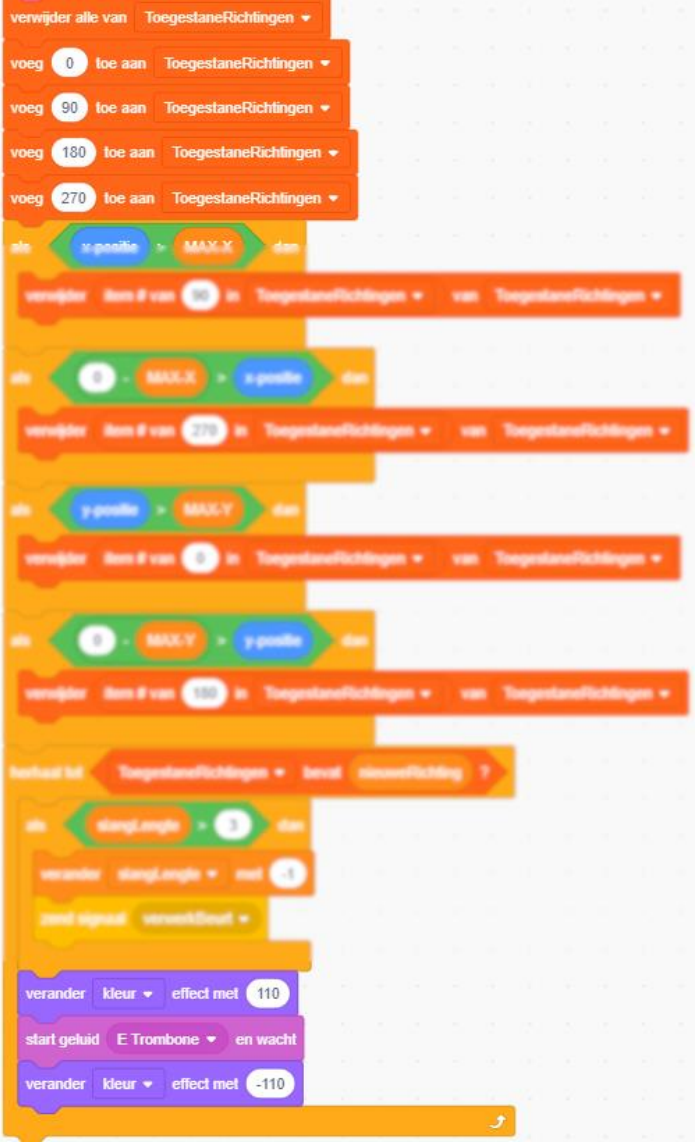

In plaats van 0.2 seconden te wachten wordt hier een geluid afgespeeld dat bijna 0.8 seconden duurt.

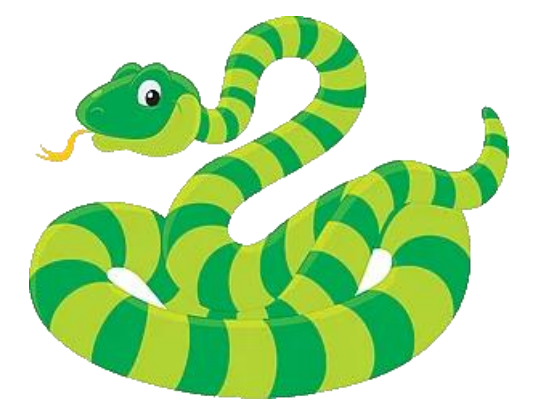

#### 12. Uiterlijk

Verfraai het uiterlijk. Geef de slang bijvoorbeeld ringen. Hiervoor behoef je alleen de uiterlijkheden aan te passen

Uitdaging: Geef de slang een tong. Dit kan door een sprite toe te voegen met als uiterlijkheden een of meerdere tongen. We weten de richting van de kop. We weten hoe we een slangenLichaan er achter kunnen plaatsen. Op gelijke wijze kunnen we een tong er voor plaatsen.

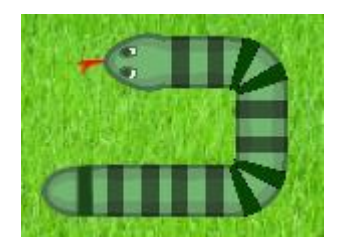

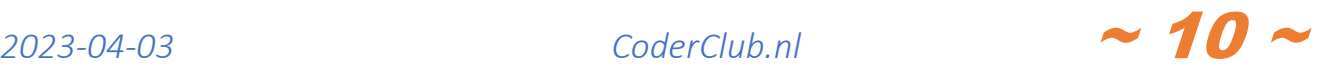